# LOGGING ON TO WEB BANKING FOR THE FIRST TIME WITH LUXTRUST MOBILE USER GUIDE

# YOU WILL NEED:

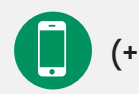

Your client number (appears on your Visa Debit cards)

|  | Pour des raisons de sécurité, ne communiquez ce code à perso<br>Nous vous conseillons de ne jamais garder ensemble <u>votre numé</u><br><u>Code ou Token ainsi que votre code secret</u> . |  |
|--|----------------------------------------------------------------------------------------------------|--|
|  | Please find below your new secret code <sup>2</sup> .                                                                                                    |  |
|  | For security reasons, do not communicate this code to anybod                                                                                                    |  |
|  | We kindly ask to keep the <u>client number, the Card Code or Token</u><br>always separate.                                                                                                 |  |
|  | Anbei finden Sie Ihre neue Geheimzahl <sup>a</sup> .                                                                                                    |  |
|  | Aus Sicherheitsgründen tellen Sie diesen Code niemanden mit                                                                                                    |  |
|  | Bitten wir Sie, Ihre Kundennummer, Ihren Card Code oder Token<br>getrennt aufzubewahren.                                                                                                   |  |
|  | garann an zuowaren.                                                                                                    |  |

Your secret code (appears on the letter you received by post or at your branch)

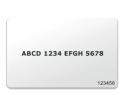

Your code card (to be kept in a safe place)

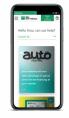

Your smartphone

# YOU MUST USE THE WEB BANKING WEBSITE TO LOG ON FOR THE FIRST TIME

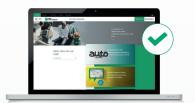

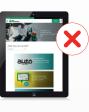

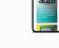

PC

Tablet

Smartphone

For all subsequent Web Banking usage, we recommend downloading our mobile app

## **NEED HELP?**

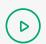

ይ

Watch the video **bgl.lu/en/luxtrustmobile** 

Call our Client Service on (+352) 42 42-2000 or speak to an adviser in-branch

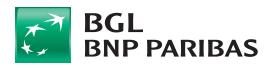

The bank for a changing world

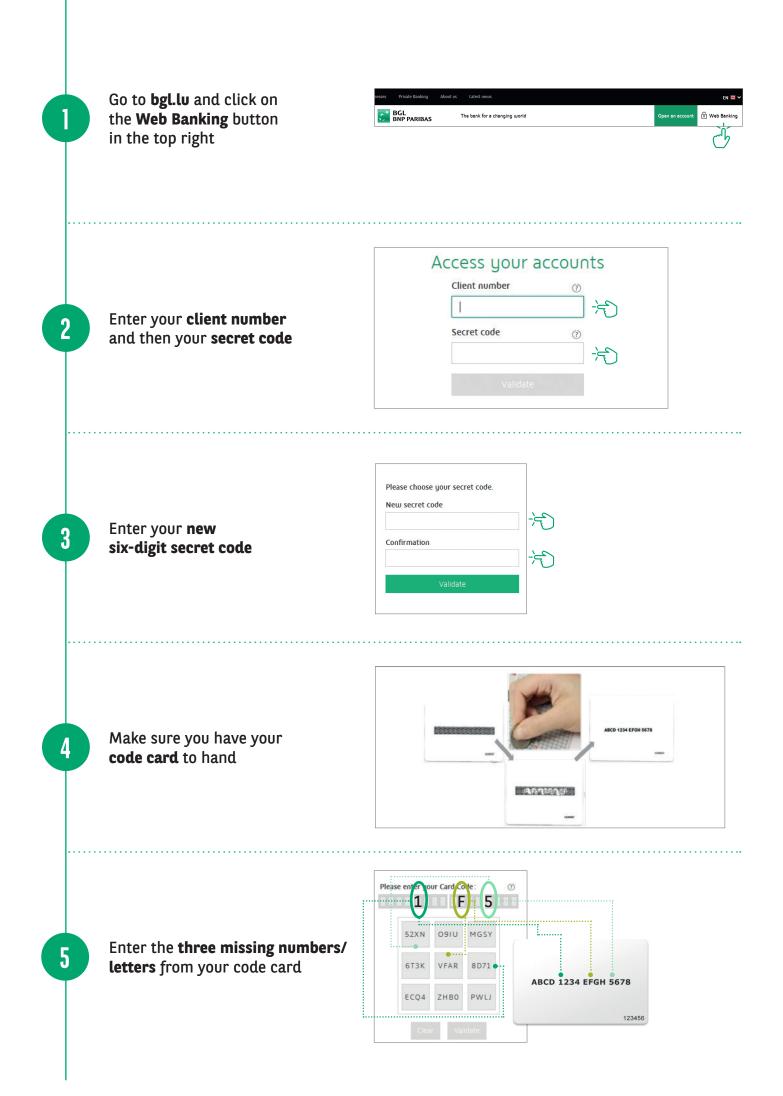

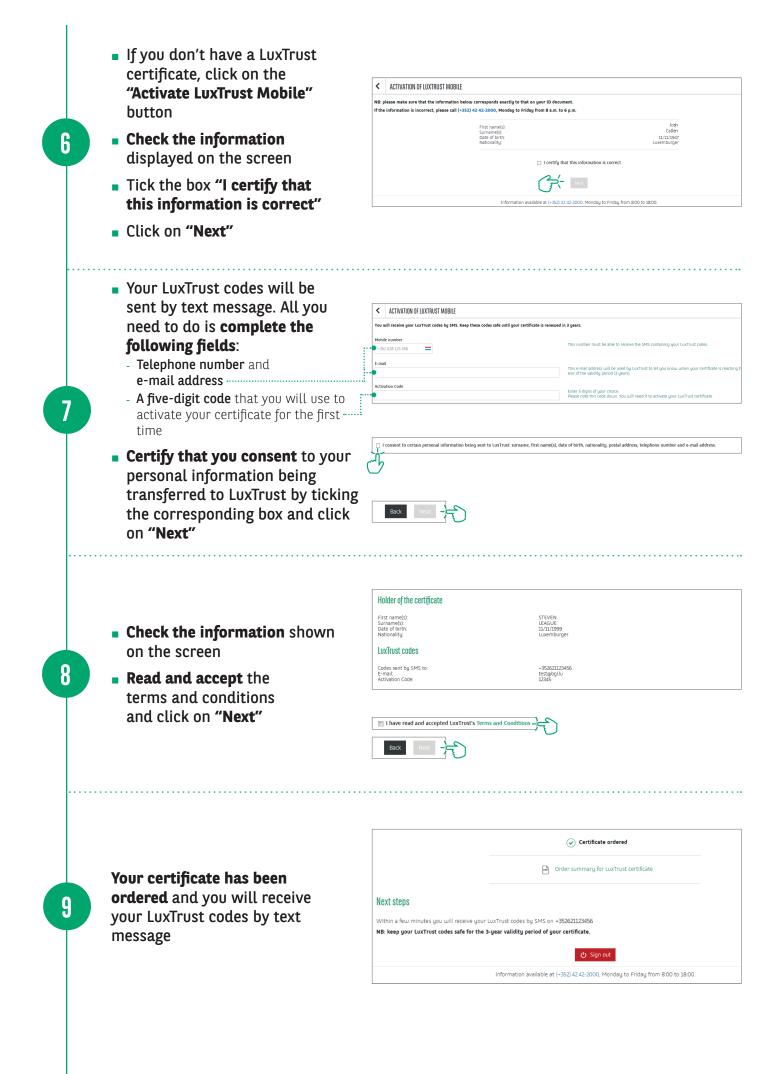

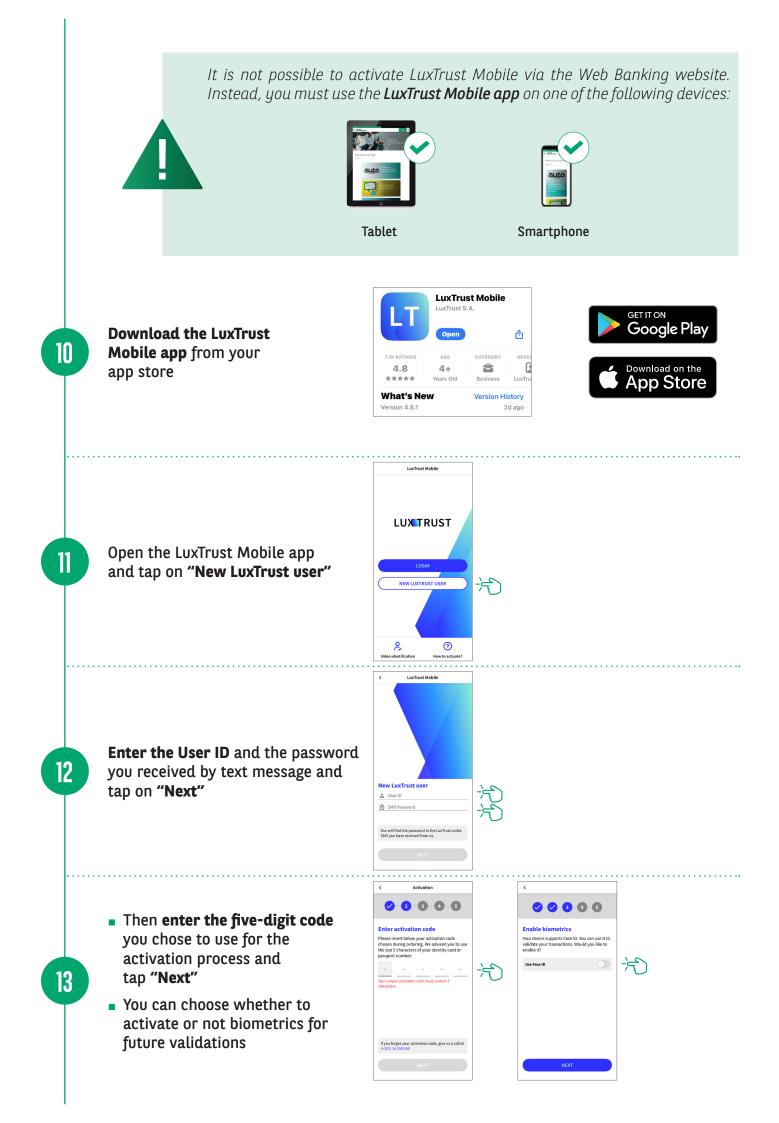

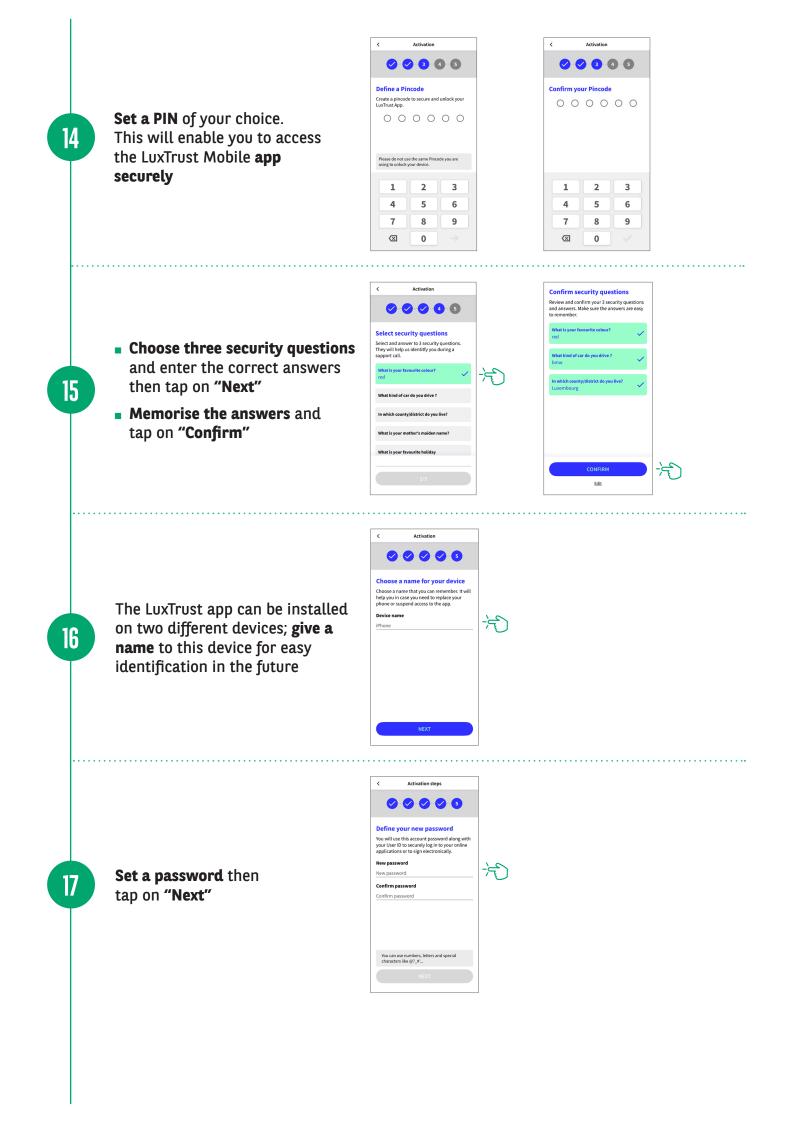

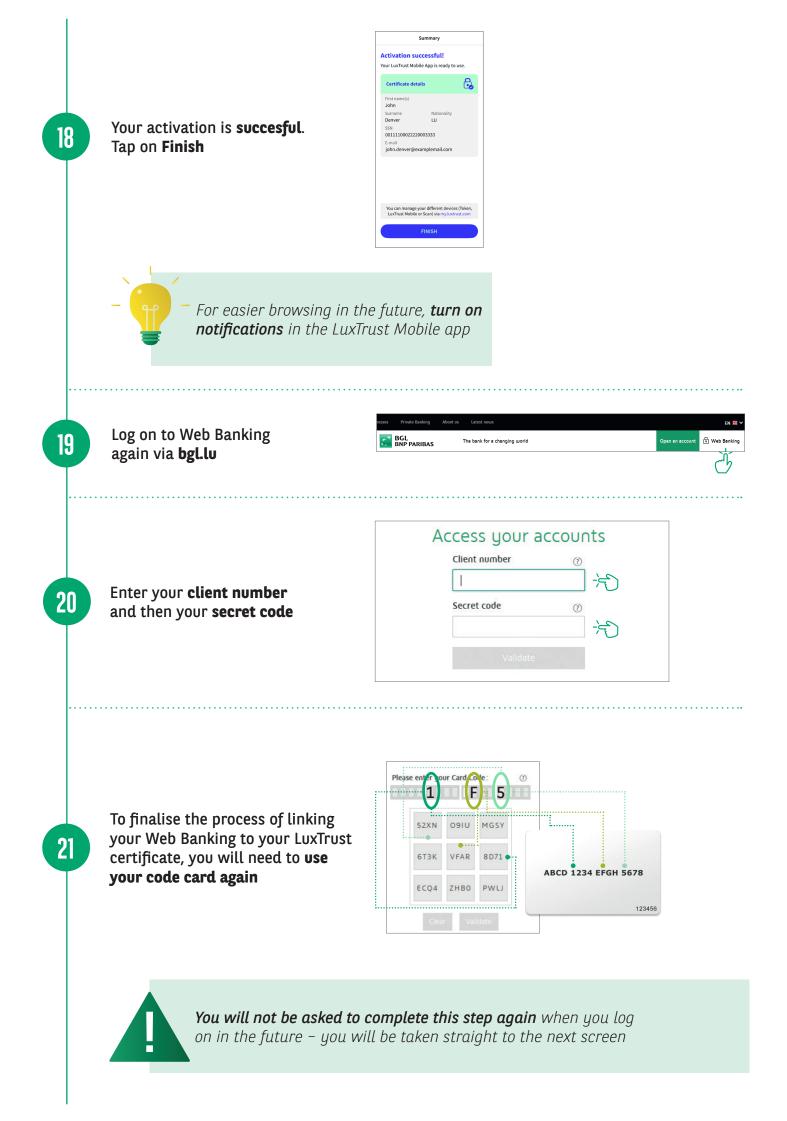

A LuxTrust Mobile login window appears and you have **five minutes** to validate the connection

22

23

| CONFIRMING YOUR ONLINE PURCHASES<br>Please note that it is no longer possible to confirm online purchases by text<br>message.        | Access your accounts                 |
|----------------------------------------------------------------------------------------------------|--------------------------------------|
| You can only confirm your online purchases using the LuxTrust Mobile app or<br>Token if you have your LuxTrust user ID and password. |                                      |
| Find out more about 3D Secure security LuxTrust: have you thought about going mobile?                                                | Connecting to your LuxTrust Mobile   |
| Secure your bank transactions using the LuxTrust Mobile app!                                                                         | Current transaction expires in: 4:30 |
| LuxTrust Mobile is much easier and quicker to use than<br>the Token because it communicates automatically with<br>Web Banking.       |                                      |
| Download the LuxTrust Mobile app and activate it in minutes.                                                                         | or click here to switch to scan mode |
|                                                                                                    |                                      |

#### Open the LuxTrust app.

The **"Check your data" window** only appears when the app is opened for the first time. Press **"Got it"**.

The contextualisation window will appear in future login attempts. Check that the connection details are correct (client number, date and time) and then validate by clicking on **"Accept"** 

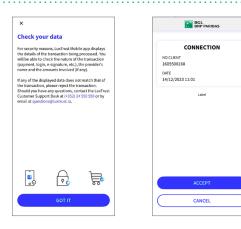

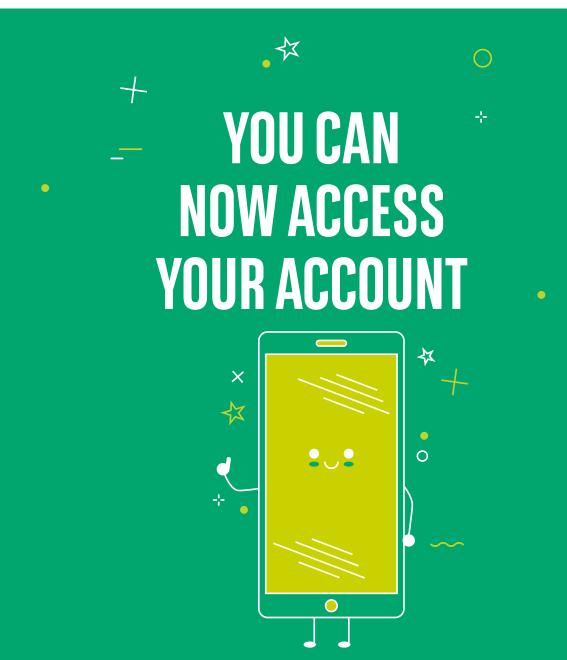

### **VIEW OUR BRANCH OPENING HOURS**

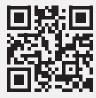

https://www.bgl.lu/en/branches

### **CONTACT US**

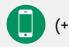

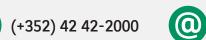

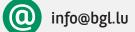

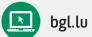

### FOLLOW US

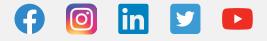

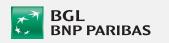

BGL BNP PARIBAS 50, avenue J.F. Kennedy, L-2951 Luxembourg, R.C.S. Luxembourg: B 6481

Marketing publication September 2022

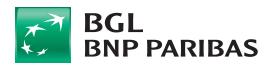

The bank for a changing world